# **"Pixels" tutorial**

Pixels is dedicated to generate scenes for RGB led fixtures. This tutorial is for people who are already friendly with the software.

## **Part 1: set up the fixtures**

Set the grid resolution. The minimum size for a RGB led is 1x1 pixel.

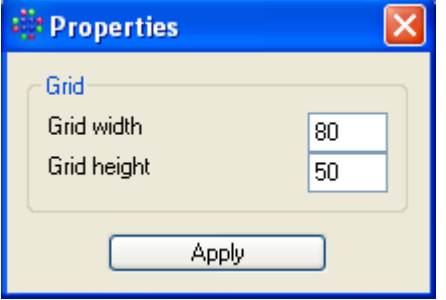

Load a picture of the stage as "background" screen.

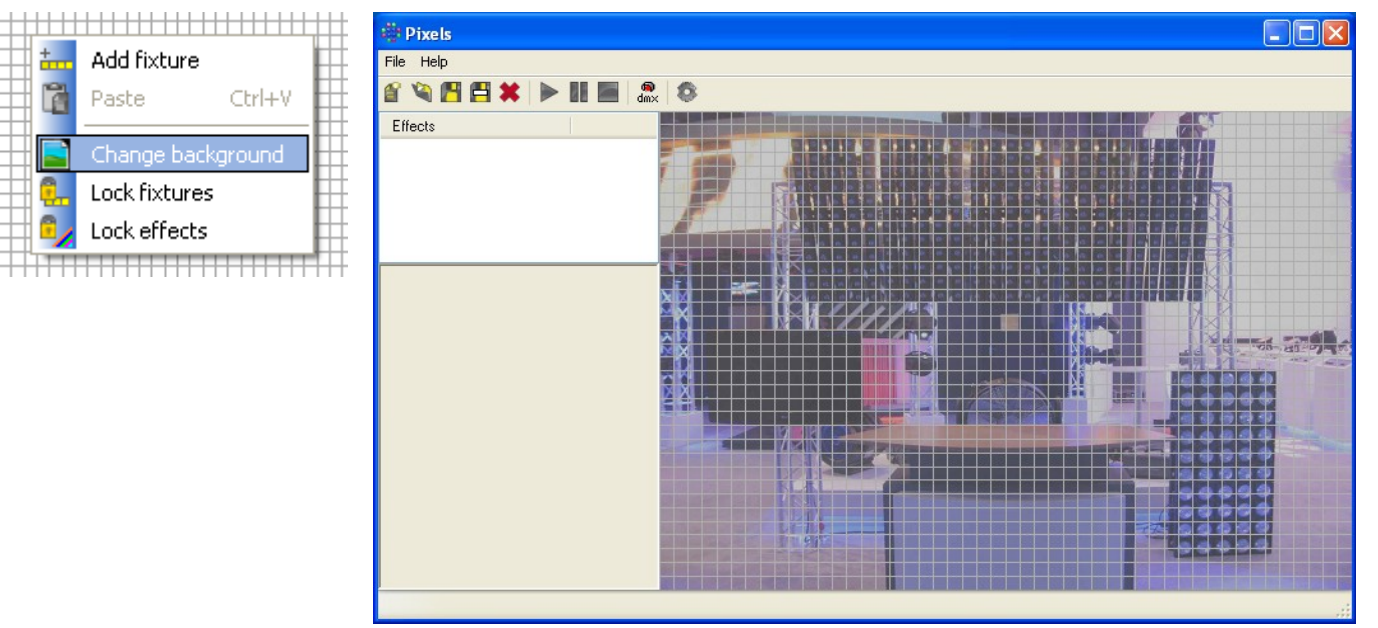

## Add the RGB led fixtures

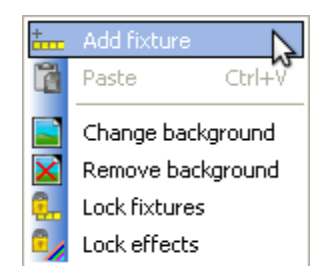

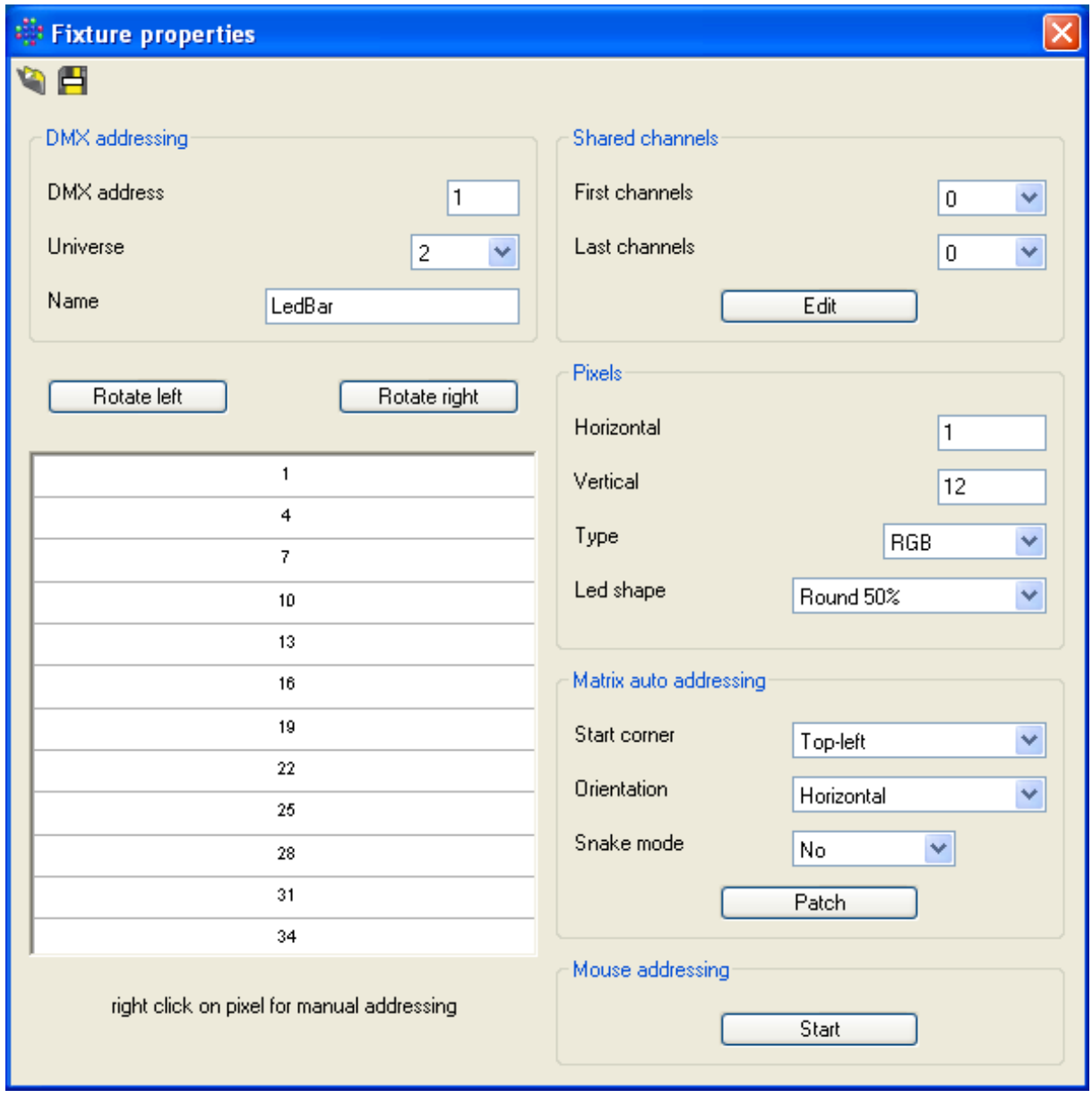

# Repeat this operation for all fixtures

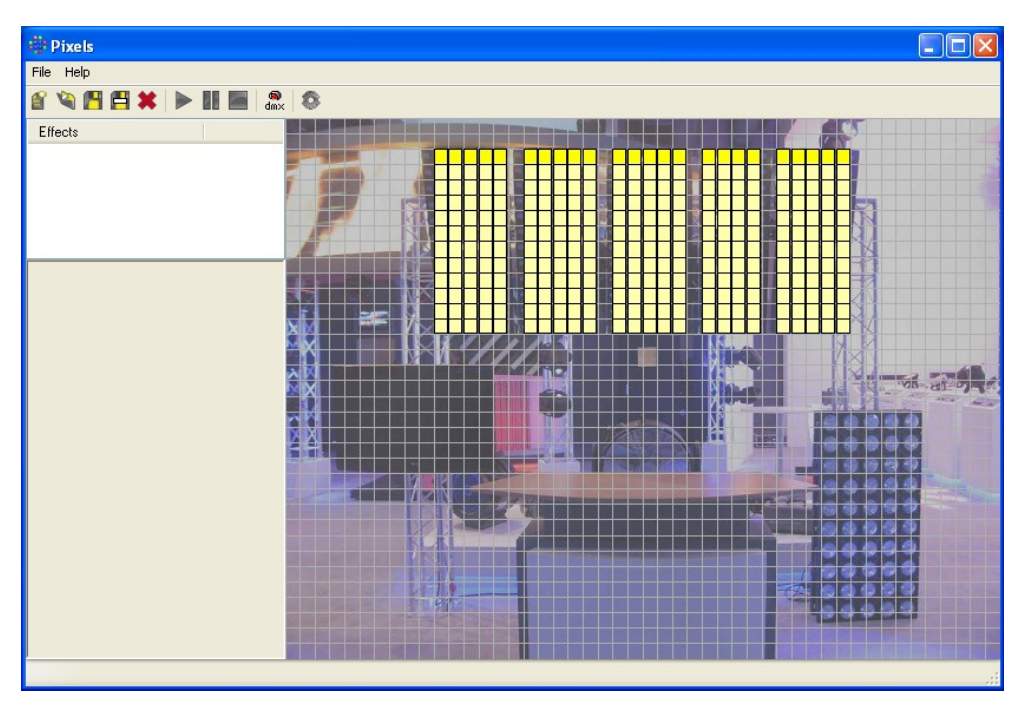

### **Part 2 – create "color effects" projects**

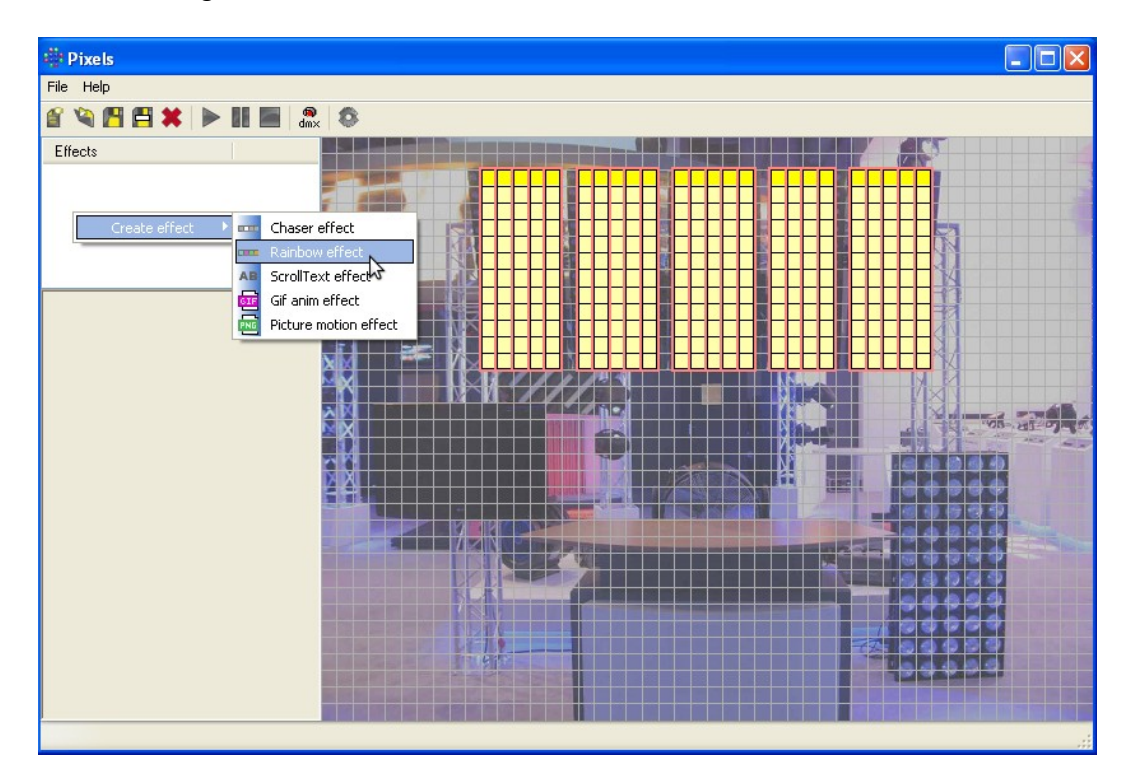

Select some lights with the mouse lasso and create an effect.

### Run the project

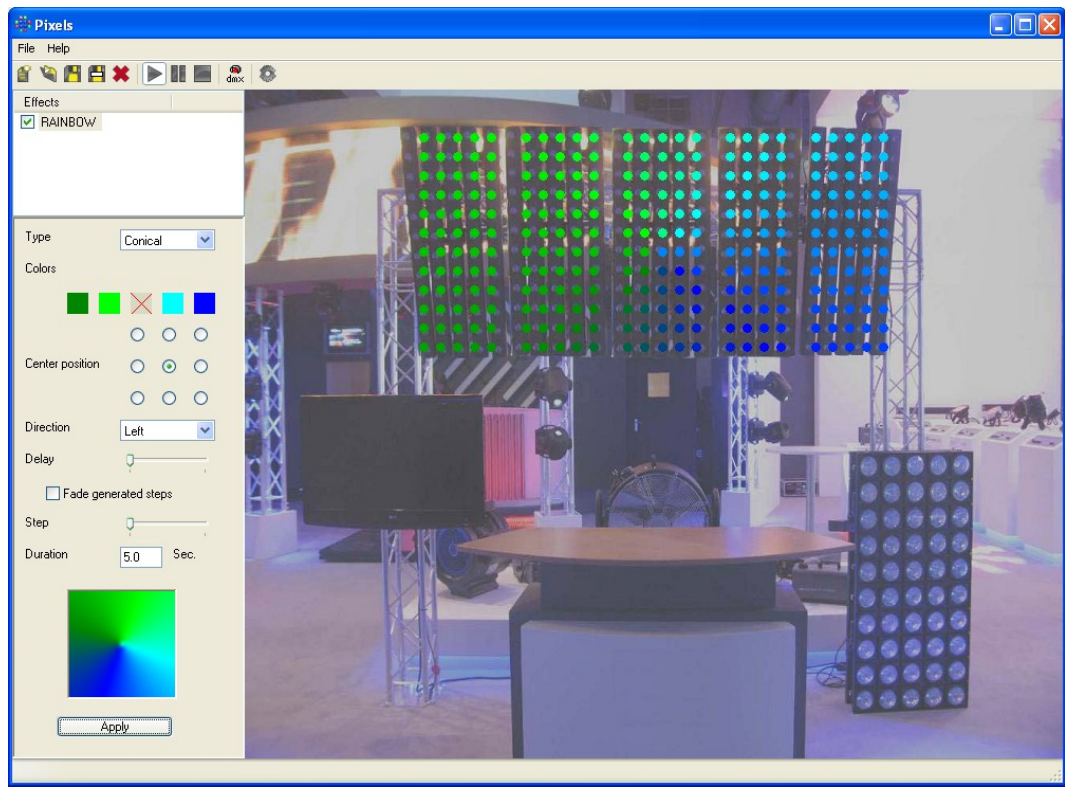

Save the project and generate a scene (similar procedure than with Generator). This scene can be loaded in Live, and in standalone dmx interfaces.